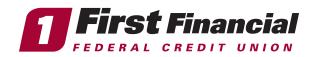

Managing Your First Financial Cards in Online Banking —

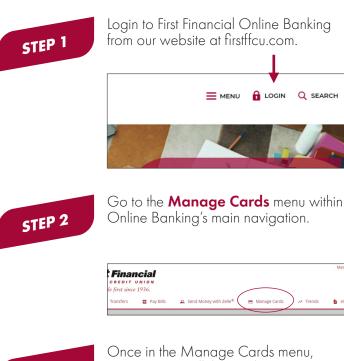

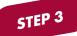

Once in the Manage Cards menu, you can view all the card management features for your First Financial Cards.

| Manage Card                                          |
|------------------------------------------------------|
| Controls & Alerts                                    |
| $\Sigma_{\mathcal{V}}^{\Lambda}$ Manage Travel Plans |
| 🗇 Report Lost or Stolen                              |
| Replace Card                                         |

STEP 4

Start using card management! View your spending insights, set controls & alerts, manage travel plans, lock your card in an instant for any reason, reset your PIN, report your card as lost or stolen, save your cards on file to use without having your physical card on you, and more.

View Your Recent Transactions:

| Manage Cards          |             |                     |          |
|-----------------------|-------------|---------------------|----------|
|                       | Add Card 🗸  |                     |          |
|                       | Debit *8938 | Recent Transactions | View All |
| 8) <b>Mart Annual</b> |             |                     |          |

View Your Digital Card and use it for online purchases without having your physical card on you with a security token.

View Your Spending Insights:

| 3  | Apr 2023      |              |                              |             |     |       |   |
|----|---------------|--------------|------------------------------|-------------|-----|-------|---|
|    | WHAT          |              | WH                           | IEN         |     | WHERE | : |
| -  |               |              |                              |             |     |       | 1 |
| rd |               |              |                              | .00<br>pend |     |       |   |
| _  | On            | ce you use y | our card, yo<br>will be disp |             |     | tion  |   |
| ts | Apr           | May          | Jun                          | Jul         | Aug | Sep   |   |
|    | Recent Transa | ctions       |                              |             |     |       |   |

View Your Cards on File to see what merchants have your card on file:

| < Card o                                                                                        | Card on File      |  |  |  |
|-------------------------------------------------------------------------------------------------|-------------------|--|--|--|
| S Recurring Payments                                                                            | ित्र Card on File |  |  |  |
| The Card on File list helps you keep tabs of n<br>card on their file for convenient one-time or |                   |  |  |  |

Setup Controls & Alerts for Your First Financial Cards:

|     | <       | Contro                                  | ols & Alerts |   |
|-----|---------|-----------------------------------------|--------------|---|
|     | Receive | where, when, and how your card is used. |              |   |
| 938 |         | Controls                                | Alerts       |   |
| VE  |         | <b>My Regions</b><br>Disabled           | -            | > |

Manage Your Travel Plans, and Report Your Card as Lost or Stolen:

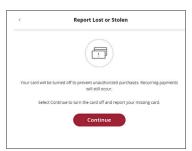

## 

## firstffcu.com | (732) 312-1500